# Programming Guide Genie Medical 2016.1

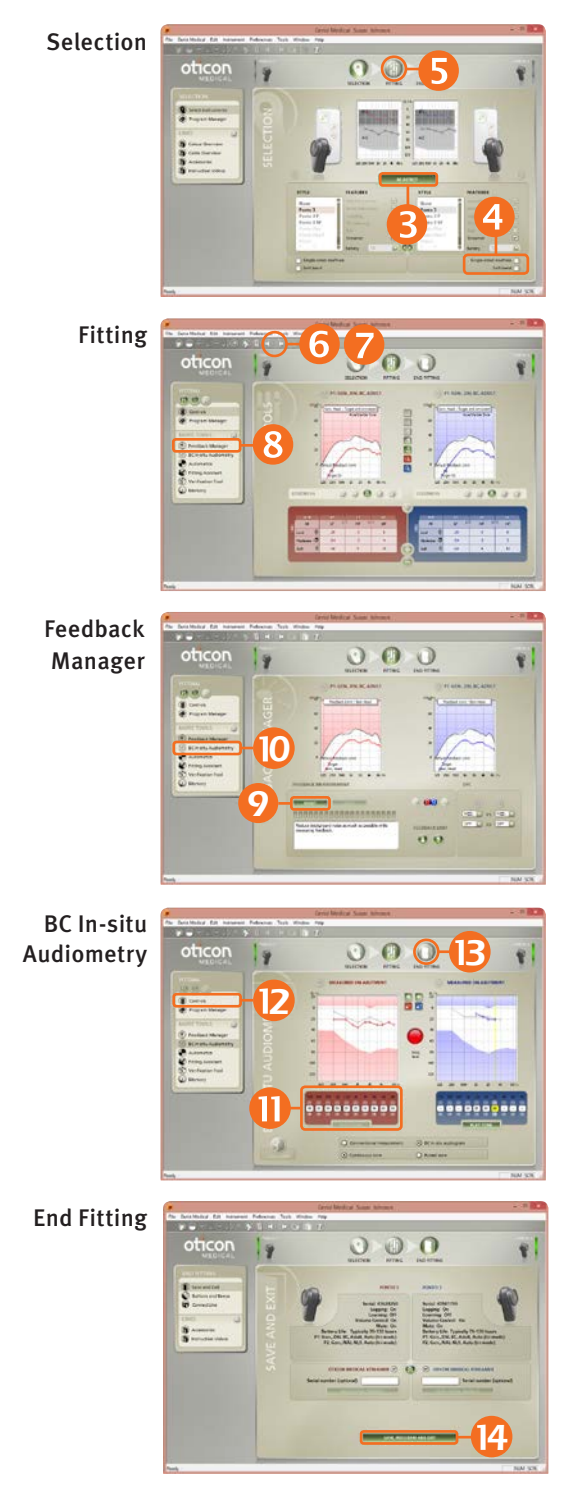

### **How to program a Ponto instrument**

- 1. Insert a battery in the instrument.
- 2. Connect the instrument.
- 3. Select instrument: Click Detect and Continue.
- 4. Type of Fitting
	- Single-sided deafness: If the instrument is fitted to stimulate the cochlea on the other side, check the box for Single-sided deafness.
	- Soft band: If the instrument is fitted on soft band, head band or test band, check the box for Soft band.
- 5. Click Fitting step. In the 'Choose setting' dialog, select Genie Medical.
- 6. Mute  $\bigoplus$  the instrument. Put the instrument on the client's abutment.

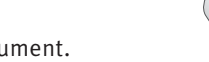

- 7. Click  $\emptyset$  to un-mute the instrument.
- 8. Click Feedback Manager.
- 9. Click Start to measure the individual feedback limit.
- 10. Click BC In-situ Audiometry.
- 11. Conduct the BC In-situ measurement.
- 12. Click Controls and evaluate the setting and, if necessary, adjust the controls.
- 13. Click End Fitting step.
- 14. Click Save, Program and Exit.

 Oticon Medical Streamer comes OPEN, meaning that it works directly out of the box with the wireless Ponto sound processor.

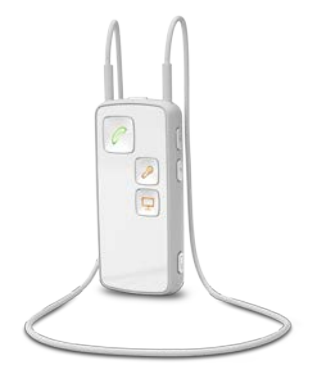

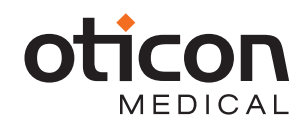

# FLogram

**What is FLogram?**

The FLogram is to BAHS as the SPLogram is to air conduction hearing aids. It illustrates the patient's auditory dynamic range for Ponto fittings on abutment.

This new graph visualizes the relationship between the patient's BC hearing threshold level and the sound processor's output response, which makes it simple to evaluate audibility with the sound processor settings.

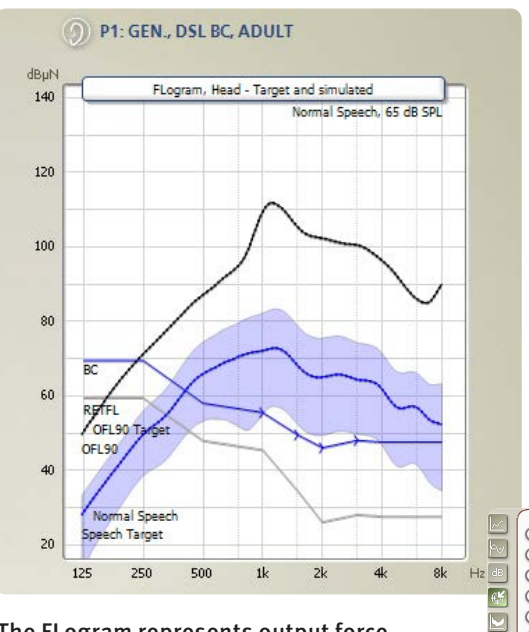

**What does the graph illustrate?**

Grey line: Bone conduction hearing thresholds for normal-hearing persons when BC is stimulated directly on the abutment (RETFLdbc-Reference Equivalent Threshold Force Levels for direct bone conduction)<sup>1</sup>

Blue line with markers: Patient´s BC hearing threshold level as used for gain prescription

Solid blue line: Simulated aided long-term average spectrum for a selected signal type

Shaded (light blue) area: Simulated aided dynamic range of the signal

Solid black curve: Sound processor's output force level for a 90 dB SPL input signal (OFL 90)

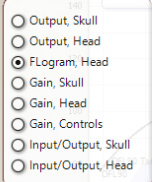

 $\overline{\mathbf{Q}}$ 

 $\overline{\mathbf{Q}}$ 

by the patient.

The FLogram represents output force level on the abutment as perceived

## Free Focus

#### **What is Free Focus?**

Free Focus is the new directionality system in Ponto 3. Free Focus contains two omni-directional (Surround) modes: Speech Omni and Optimised Omni, which are optimised for positioning Ponto on the head, improving front focused listening.

#### **Why select between Surround modes?**

Speech Omni is the default mode since it was preferred by the majority of test subjects in everyday listening situations. Select Optimised Omni for patients who require increased loudness.

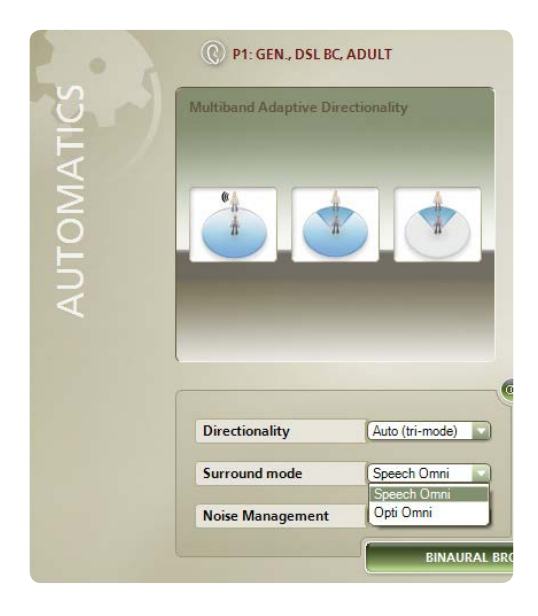

*1) Carlsson P, Håkansson B, Ringdahl A. Force threshold for hearing by direct bone conduction. J. Acoust. Soc. Am. 1995; 97(2): 1124-29.*

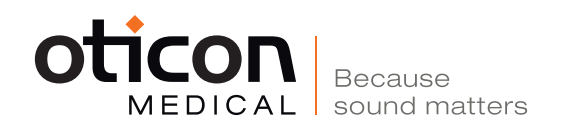